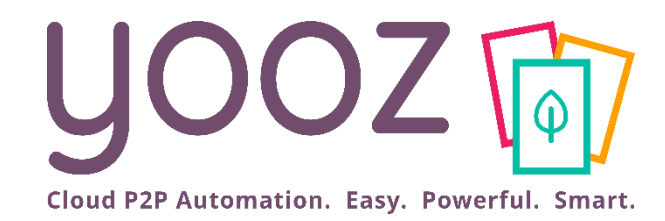

# Formation Yooz Rising – Business Edition

Module 8 : Validation des documents

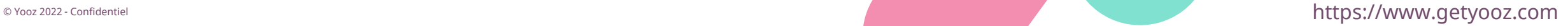

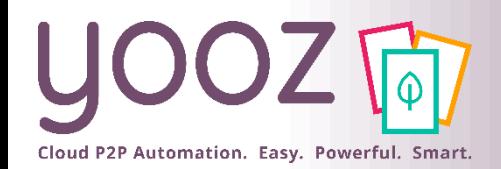

#### Fonctionnalités GoToWebinar pour interagir avec l'intervenant

#### ■Interagir avec l'intervenant :

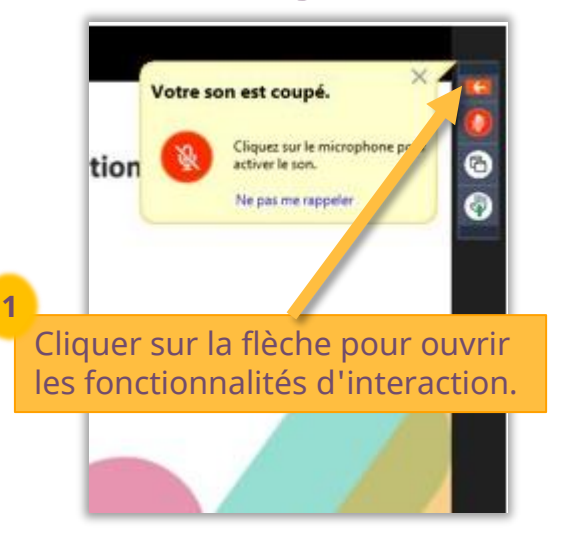

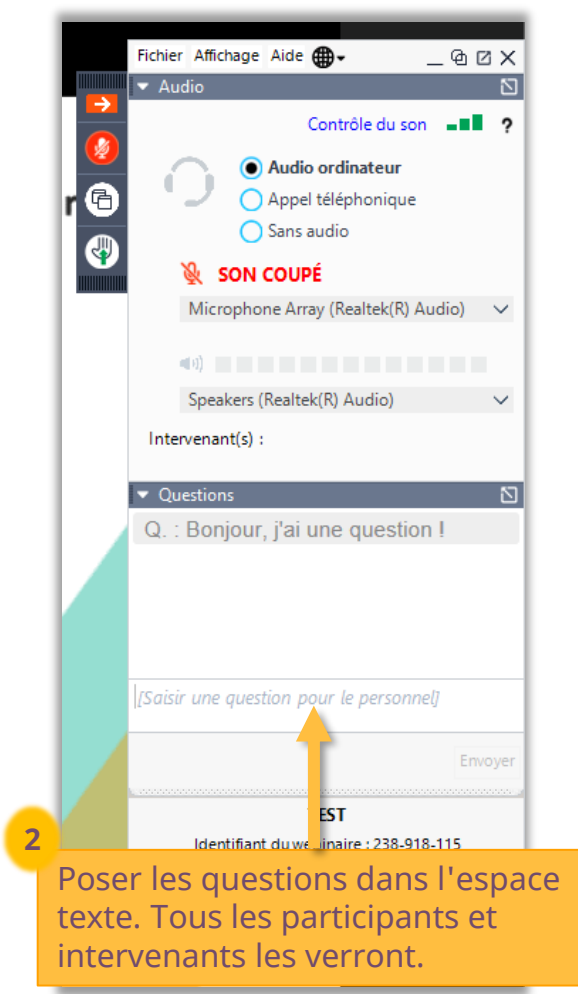

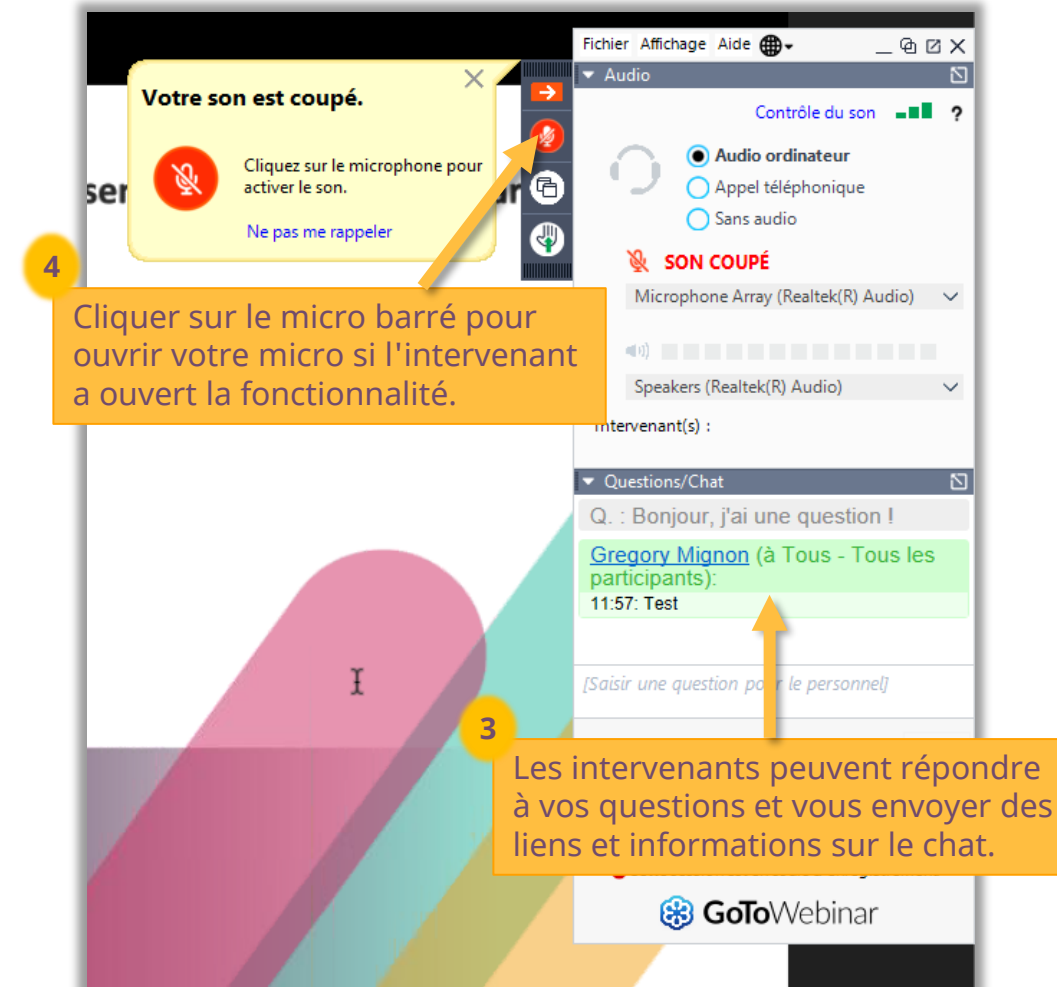

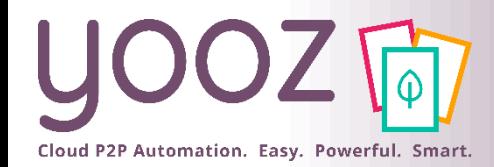

## Objectif et durée de la formation

#### ■ Objectif de cette formation

- Fournir aux valideurs les connaissances permettant de maîtriser l'étape de validation dans Yooz Rising.
- Public visé
	- Cette formation s'adresse aux valideurs, trésoriers, payeurs.
- Prérequis
	- Aucun.
- Durée

 $\blacksquare$  1h

© Yooz 2022 - Confidentiel

© Yooz 2022 - Confiden

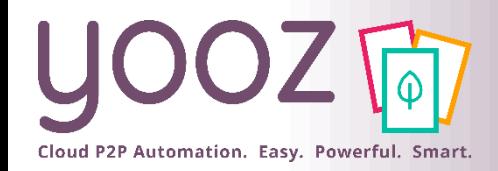

### Plan de la formation

#### ■ Plan de la formation

- Validation d'une facture
	- Validation simple
	- Cas exceptionnels
- Gestion des litiges
- Session Questions/Réponses
- Donnez-nous votre retour sur la formation en répondant au questionnaire que vous recevrez par mail !

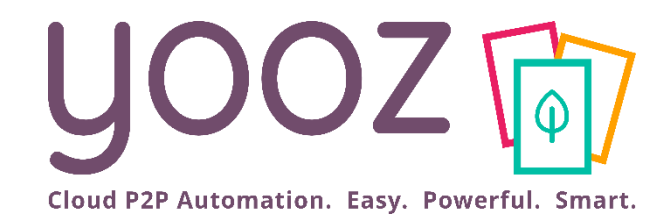

# Validation d'une facture

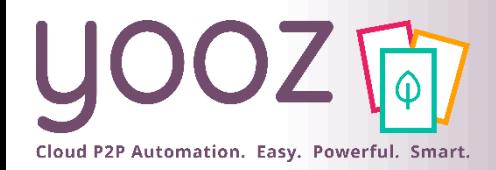

## Validation d'une facture (1/3)

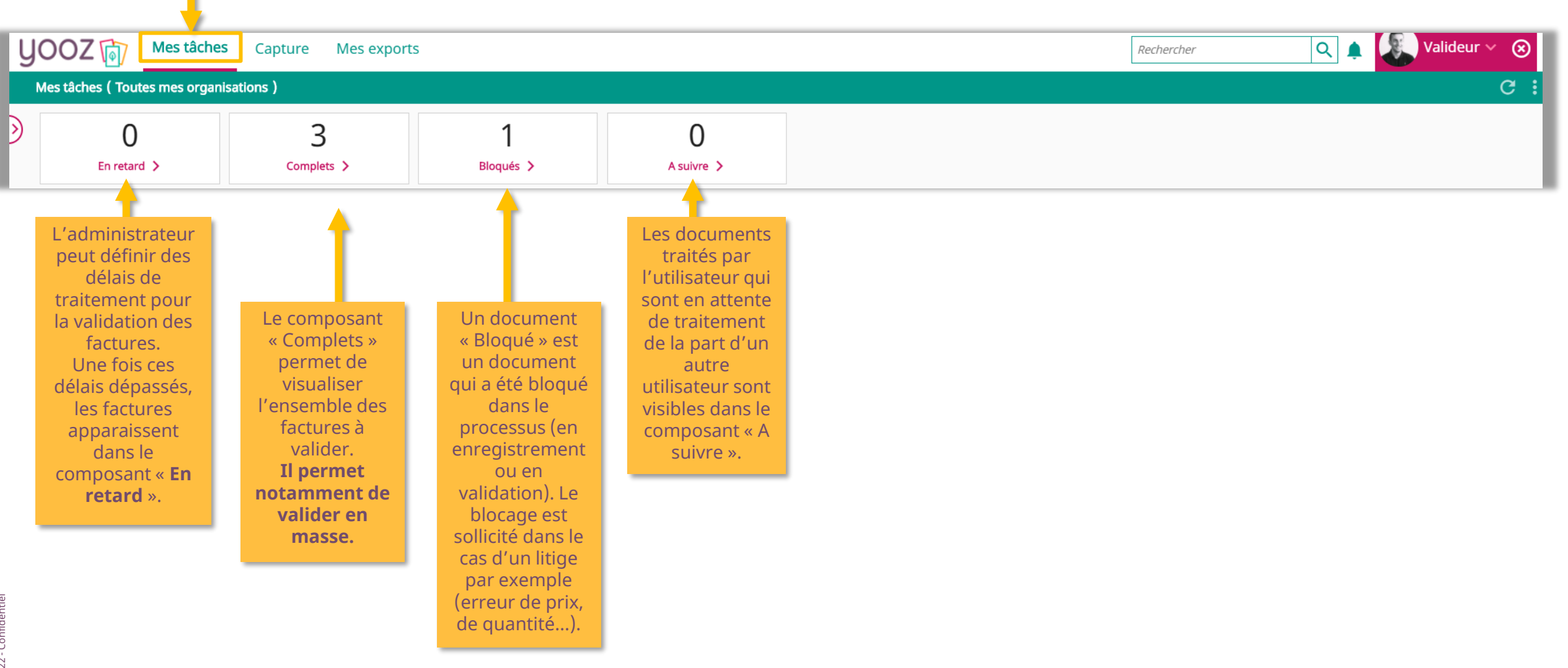

© Yooz 2022 - Confidentiel © Yooz 2022 - Confidentie

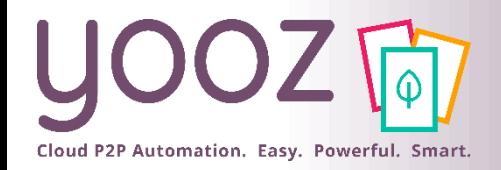

 $\alpha$ 

٠

## Validation d'une facture (2/3)

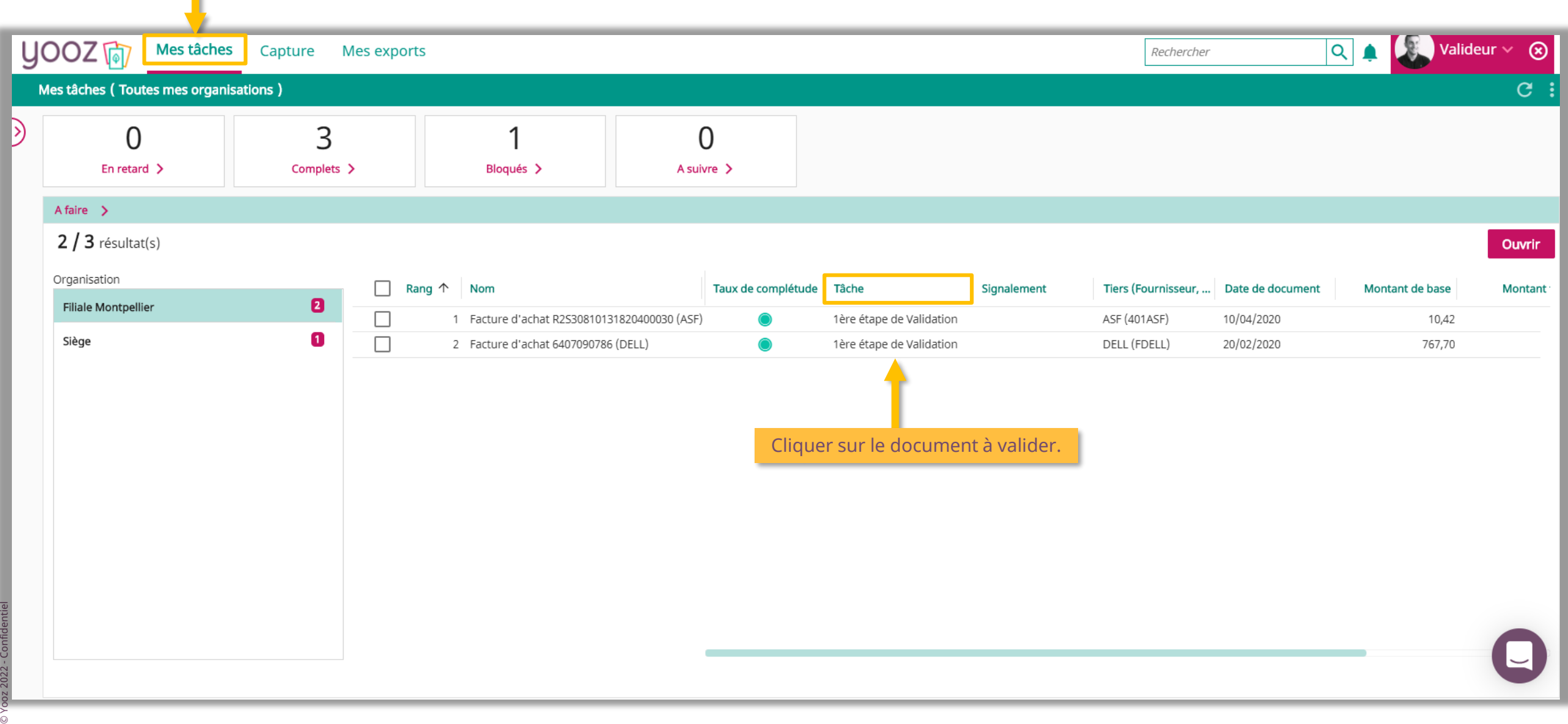

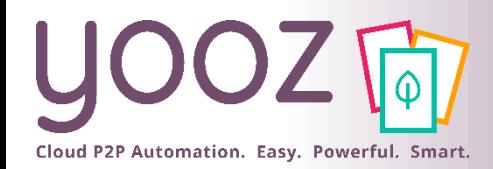

## Validation d'une facture (3/3)

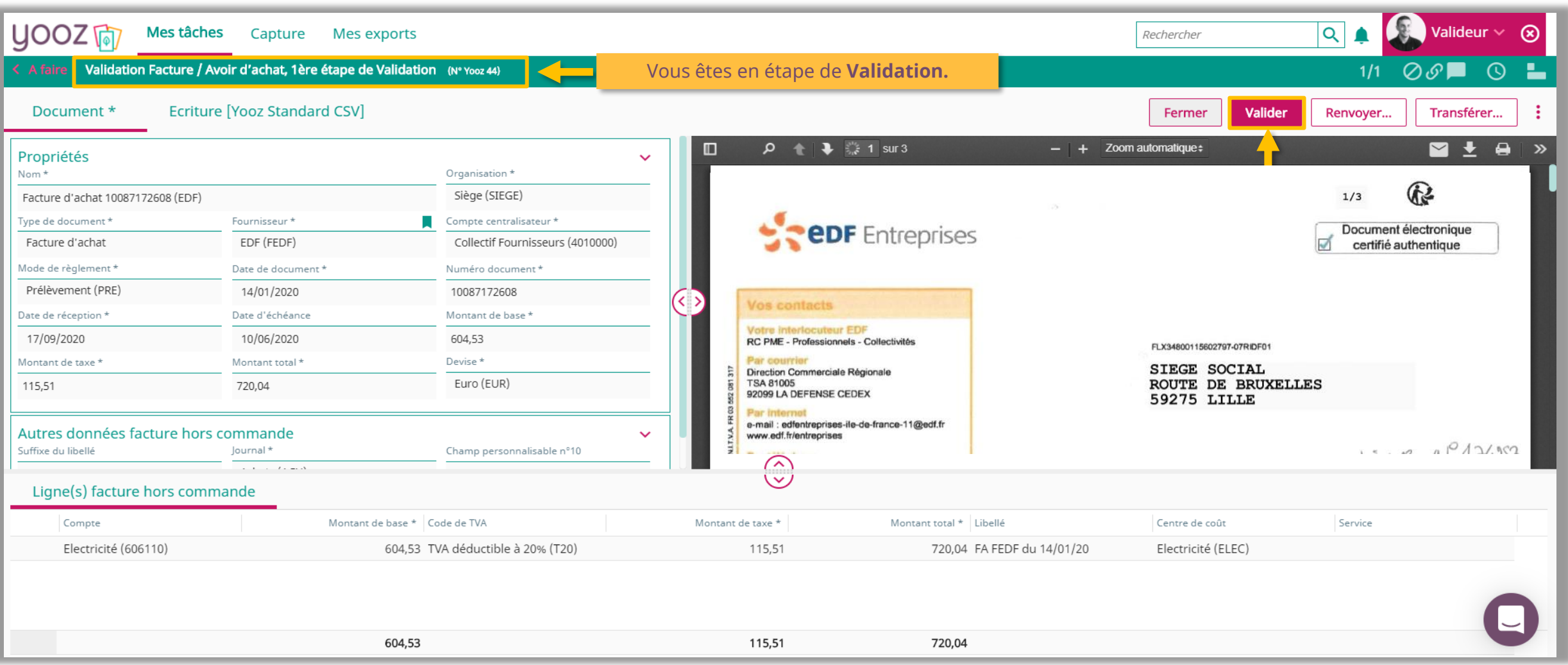

◼ Après avoir cliqué sur « **Valider** », le document suivra le processus de Validation (selon votre paramétrage) ou passera en statut « **Traité** ».

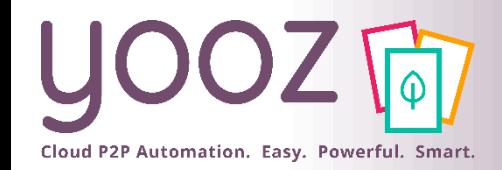

#### Validation en masse (1/4)

■ Le composant « Complets » permet de valider les documents en masse c'est-à-dire qu'au lieu de les valider un par un, il sera possible de les valider en une seule manipulation. Pour les visualiser :

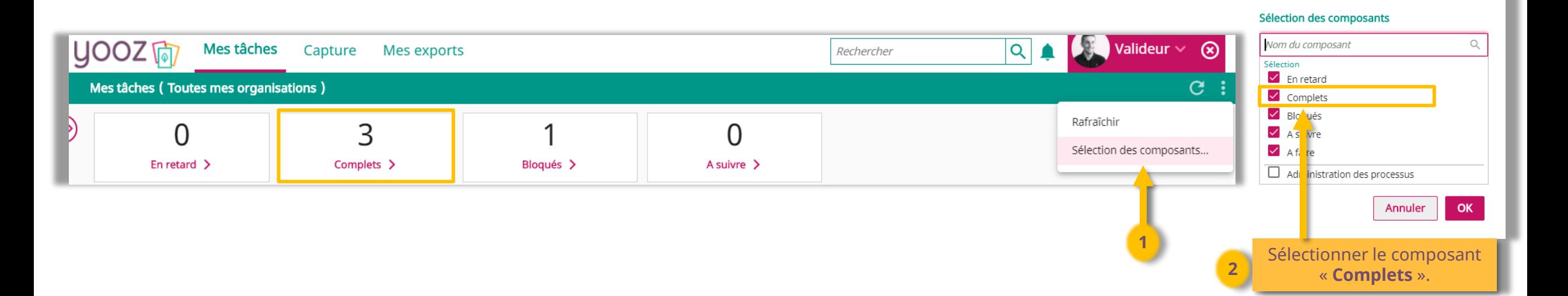

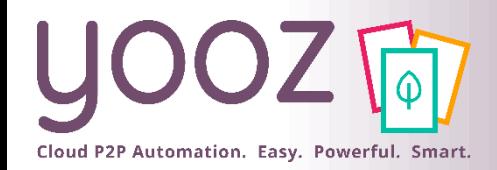

 $\infty$ 

#### Validation en masse (2/4)

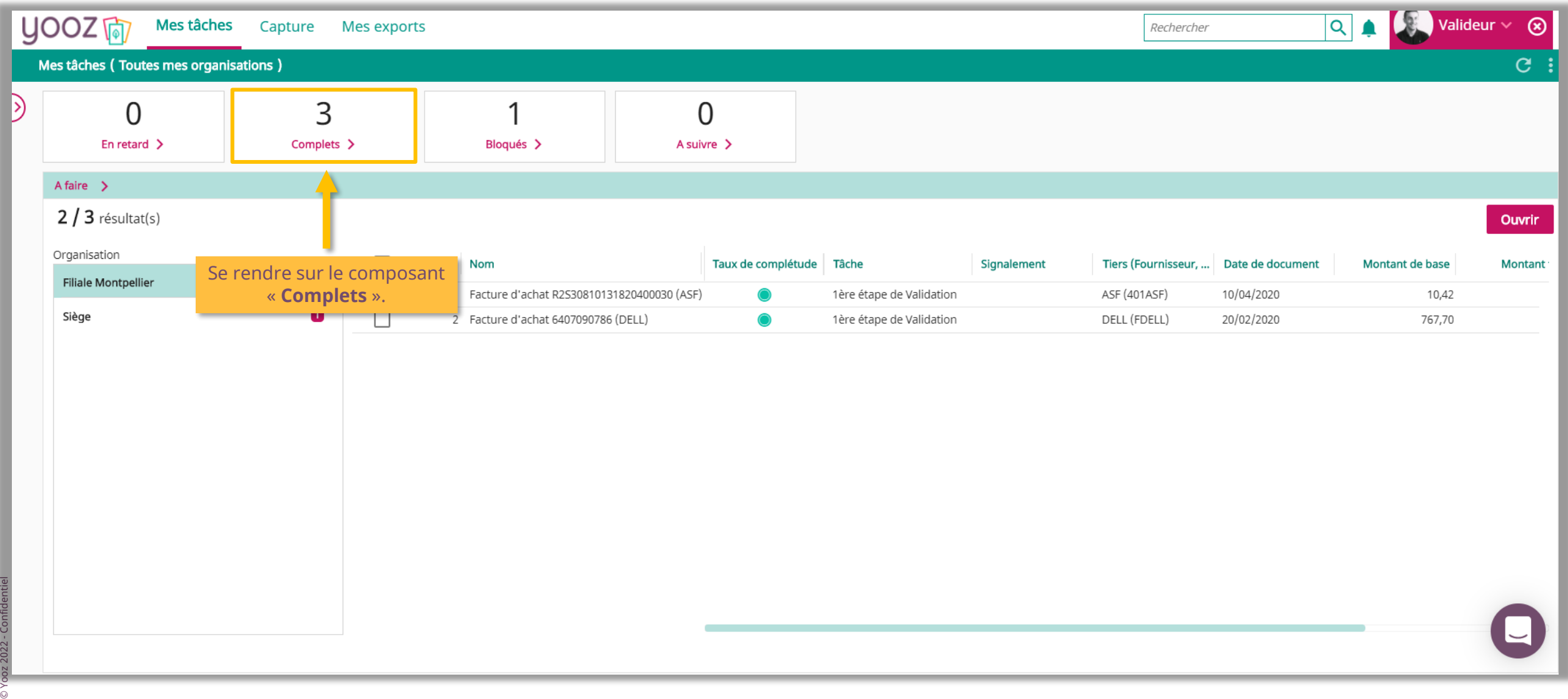

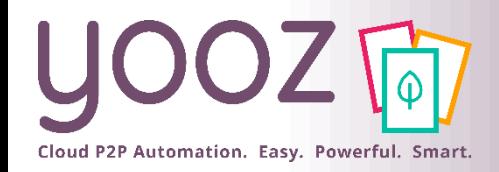

 $\overline{O}$ 

### Validation en masse (3/4)

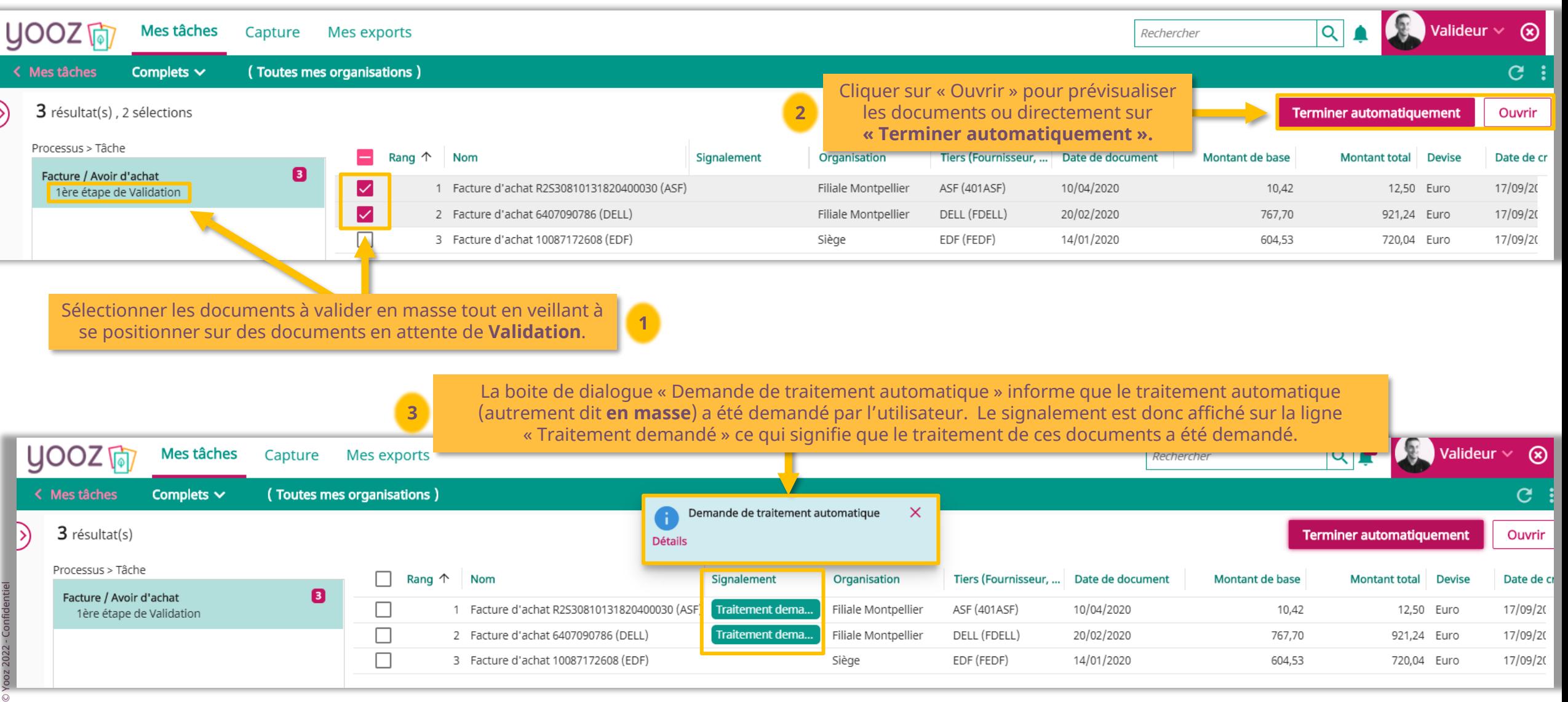

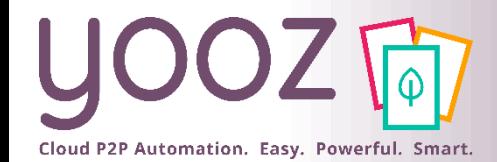

#### Validation en masse (4/4)

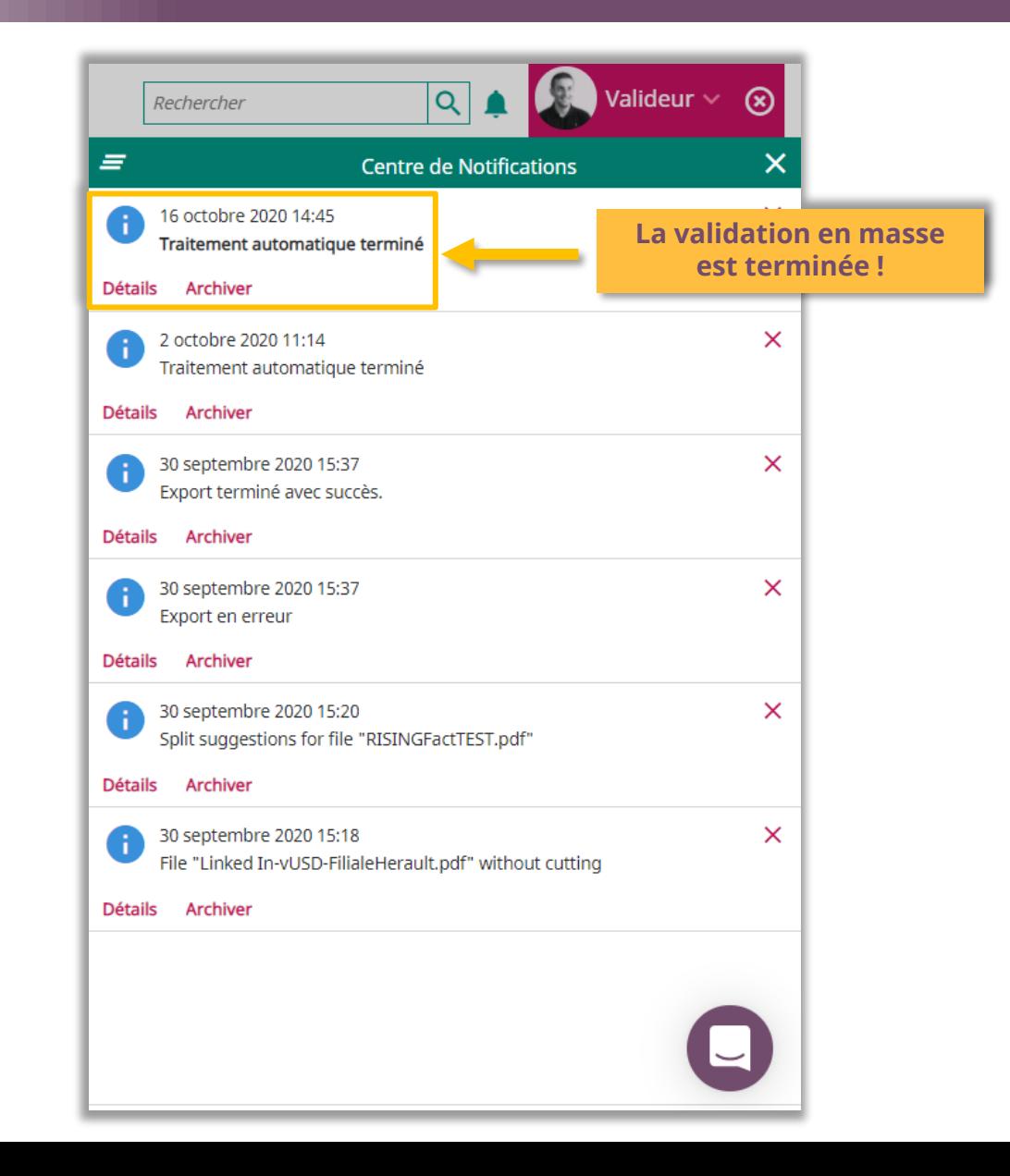

© Yooz 2022 - Confidentiel © Yooz 2022 - Confidentiel

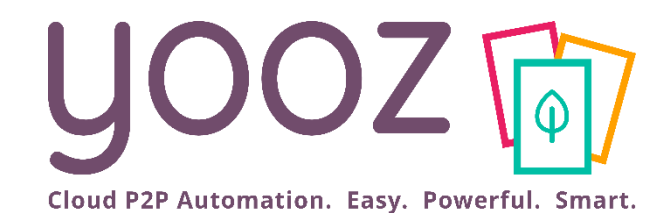

# Gestion des litiges

#### Gestion des litiges et blocage des documents (1/4)

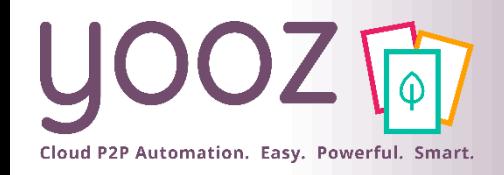

m.

© Yooz 2022 - Confidentiel

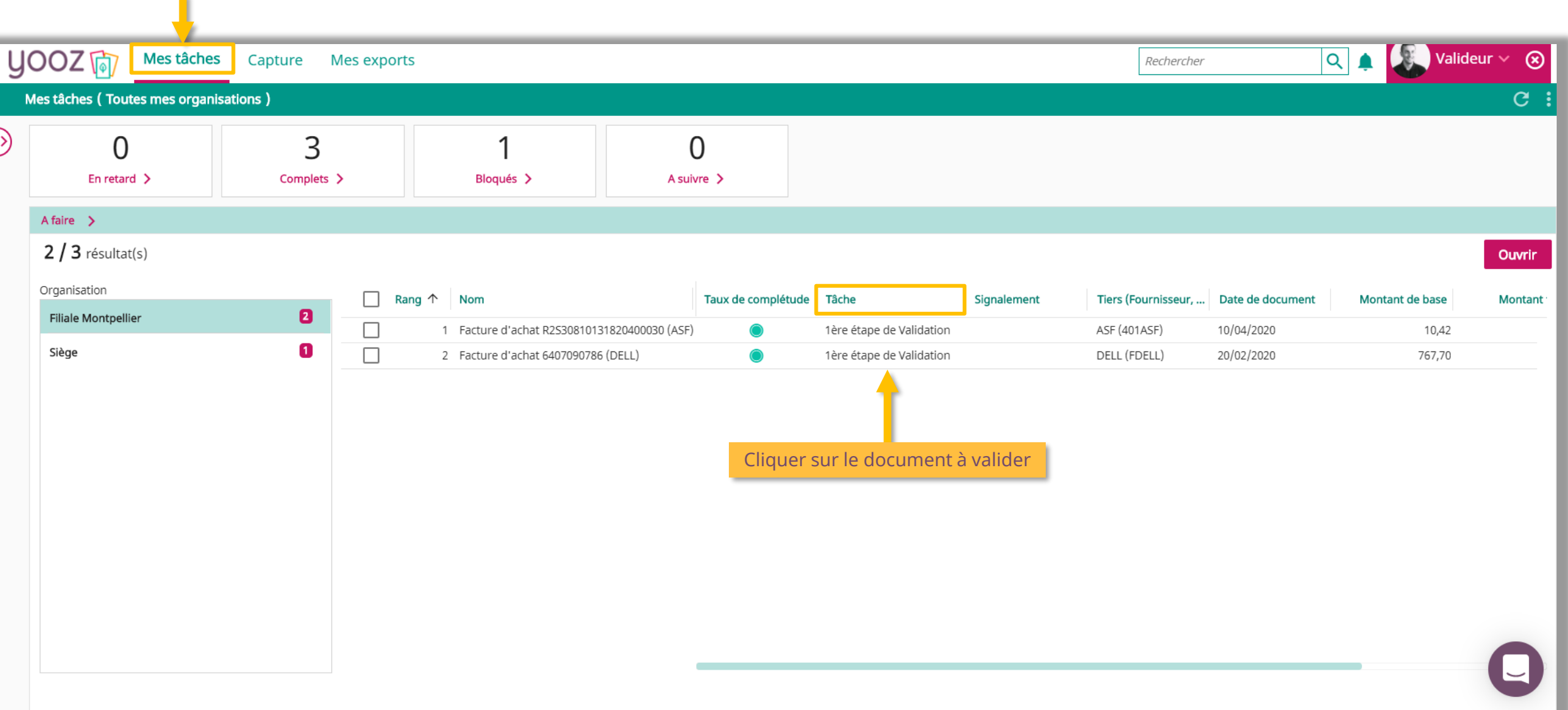

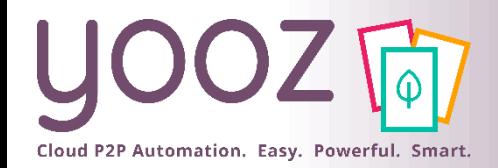

#### Gestion des litiges et blocage des documents (2/4)

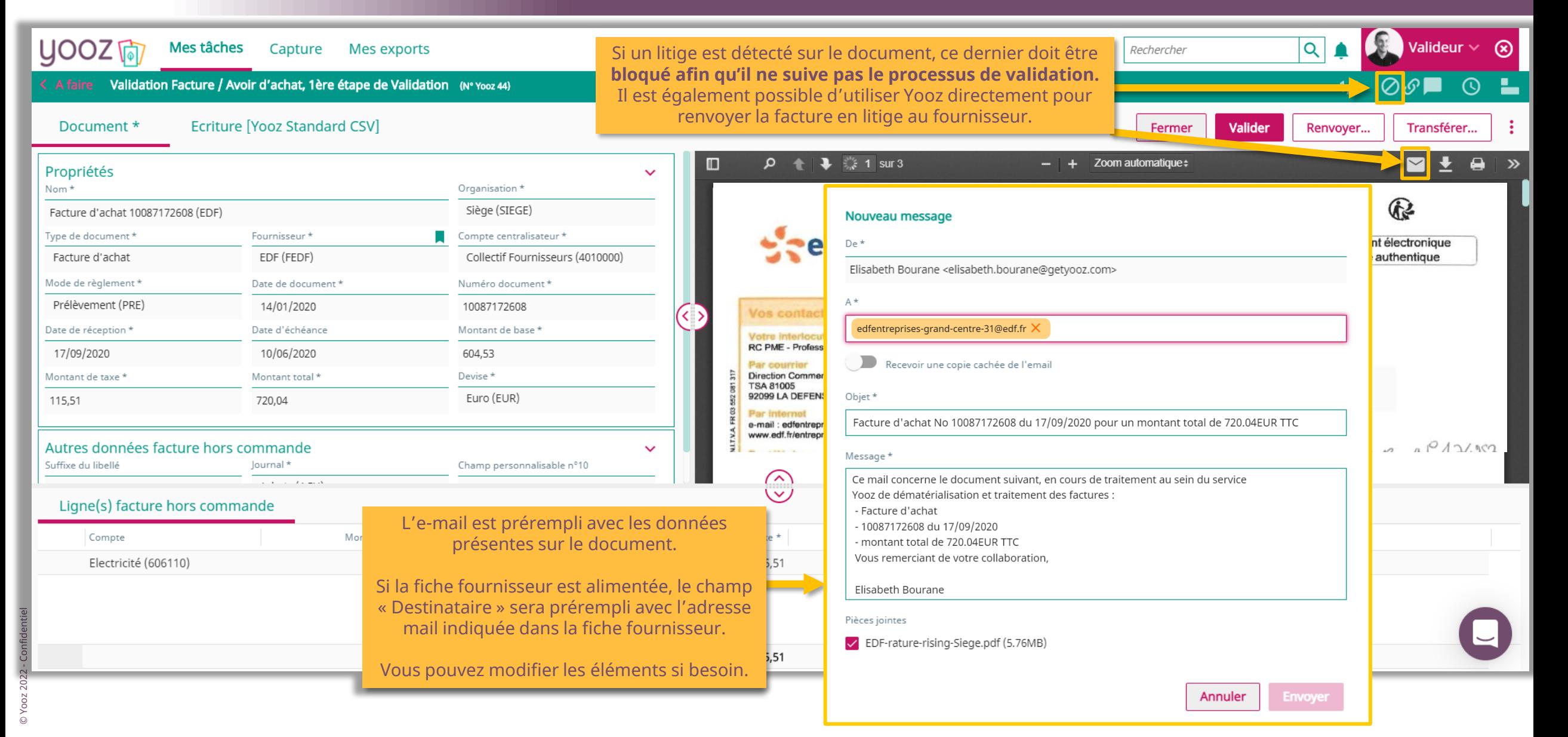

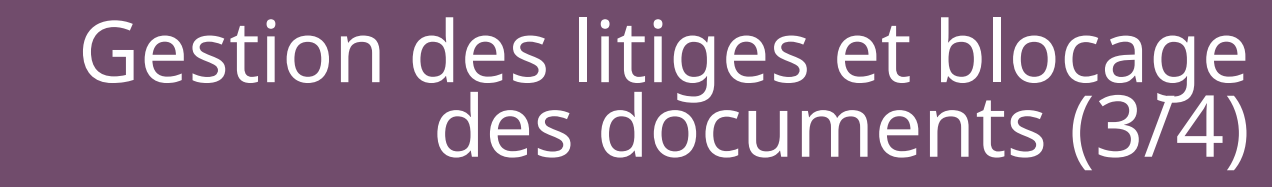

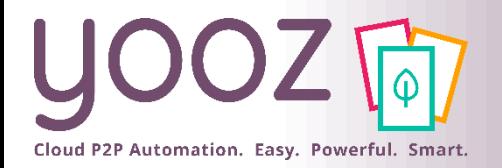

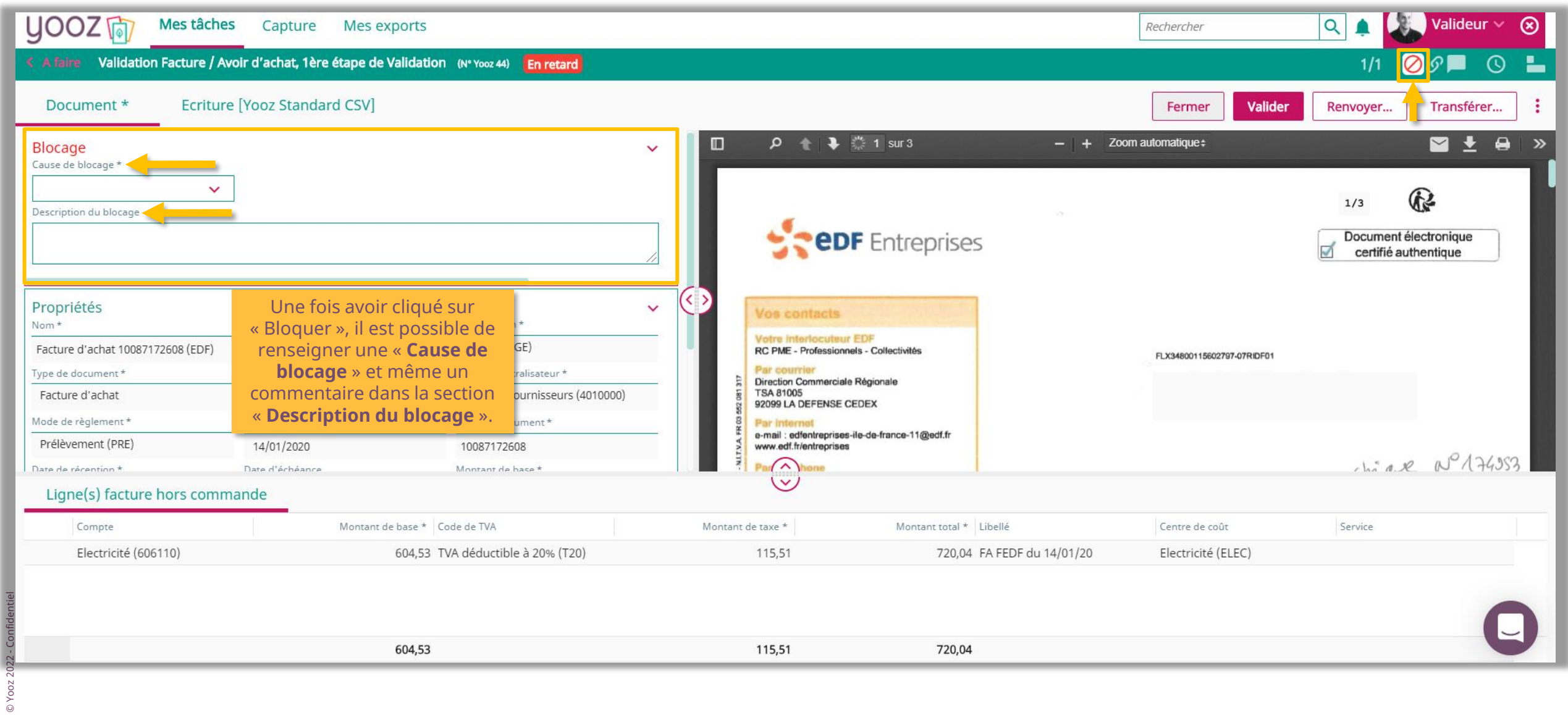

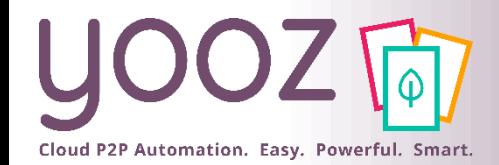

#### Gestion des litiges et blocage des documents (4/4)

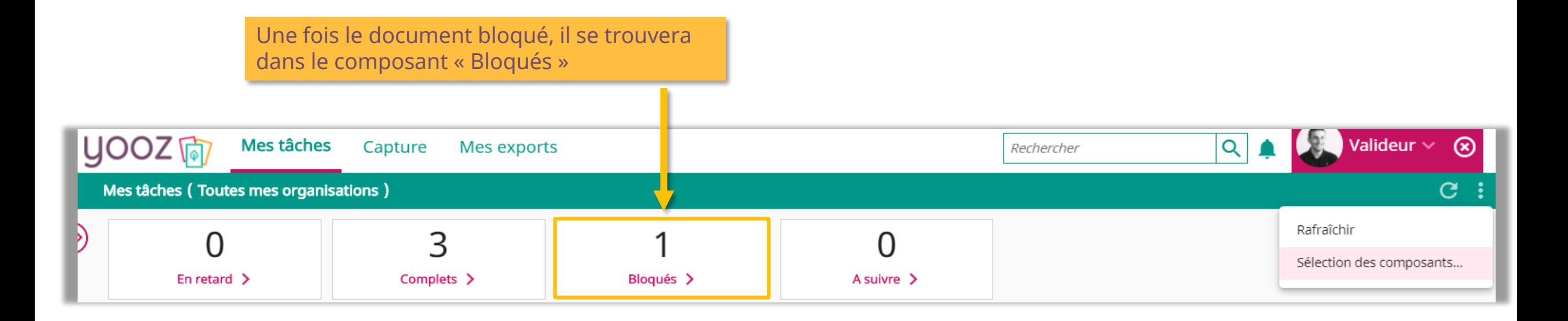

■ Une fois le litige terminé, il pourra être débloqué en cliquant de nouveau sur le bouton **Ø** 

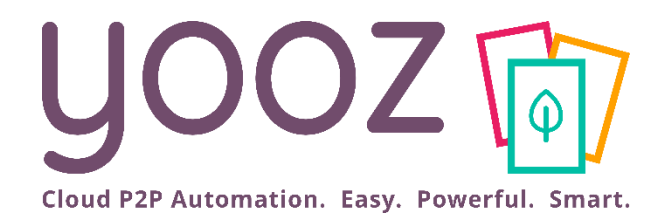

## Nouvelle fonctionnalité : l'add-on Attachment

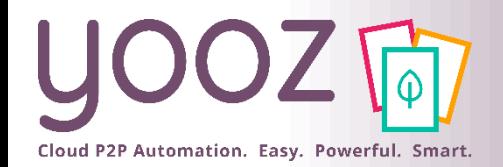

#### l'Add-on Attachment

- Un élément important de votre processus de traitement et validation s'appuie sur la consultation d'éléments additionnels - en pièce jointe du document – pour soutenir votre prise de décision
	- Ces pièces jointes peuvent être associées à la demande d'achat, à l'envoi d'un BDC, la réception de facture…
	- ◼ Ces pièces jointes peuvent prendre la forme de **PDF, Word, Excel, images, messages vocaux, vidéos, …**
	- ◼ Une « pièce jointe » diffère d'un « document » dans Yooz: une pièce jointe **n'est pas éligible à intégrer un processus de traitement ou de validation Yooz**. Seul un « document » peut suivre un processus de traitement dans Yooz.

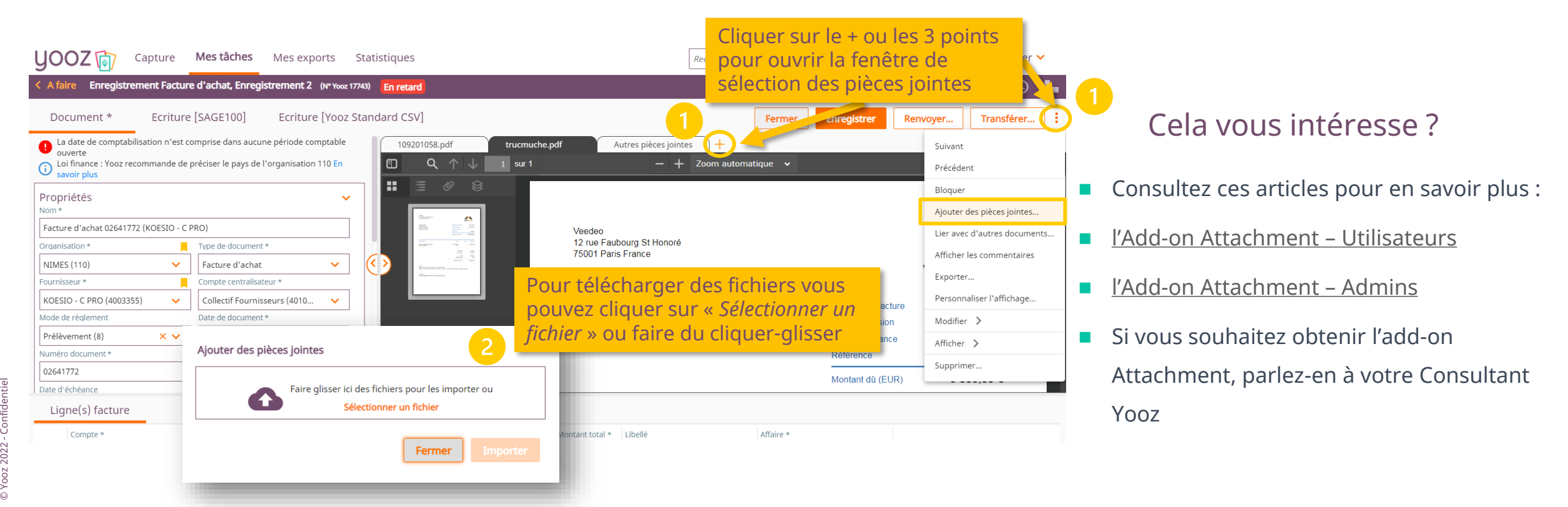

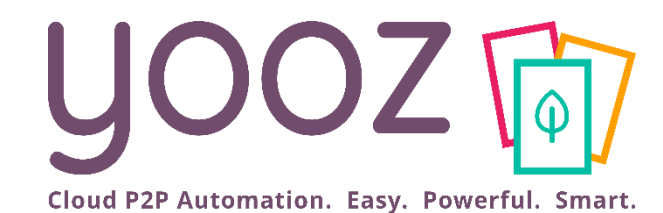

### YoozUniversity Votre parcours de formation Yooz

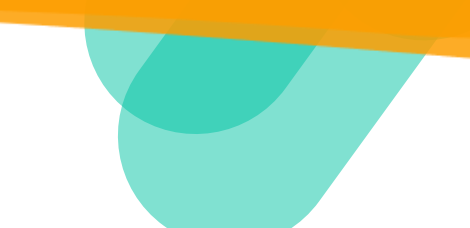

Cloud P2P Automation. Easy. Powerful. Smart.

#### Espace de formation YoozUniversity *https://www.getyooz.com/fr/yooz-university-business*

**Je m'inscris le**<br>Q5/Q9

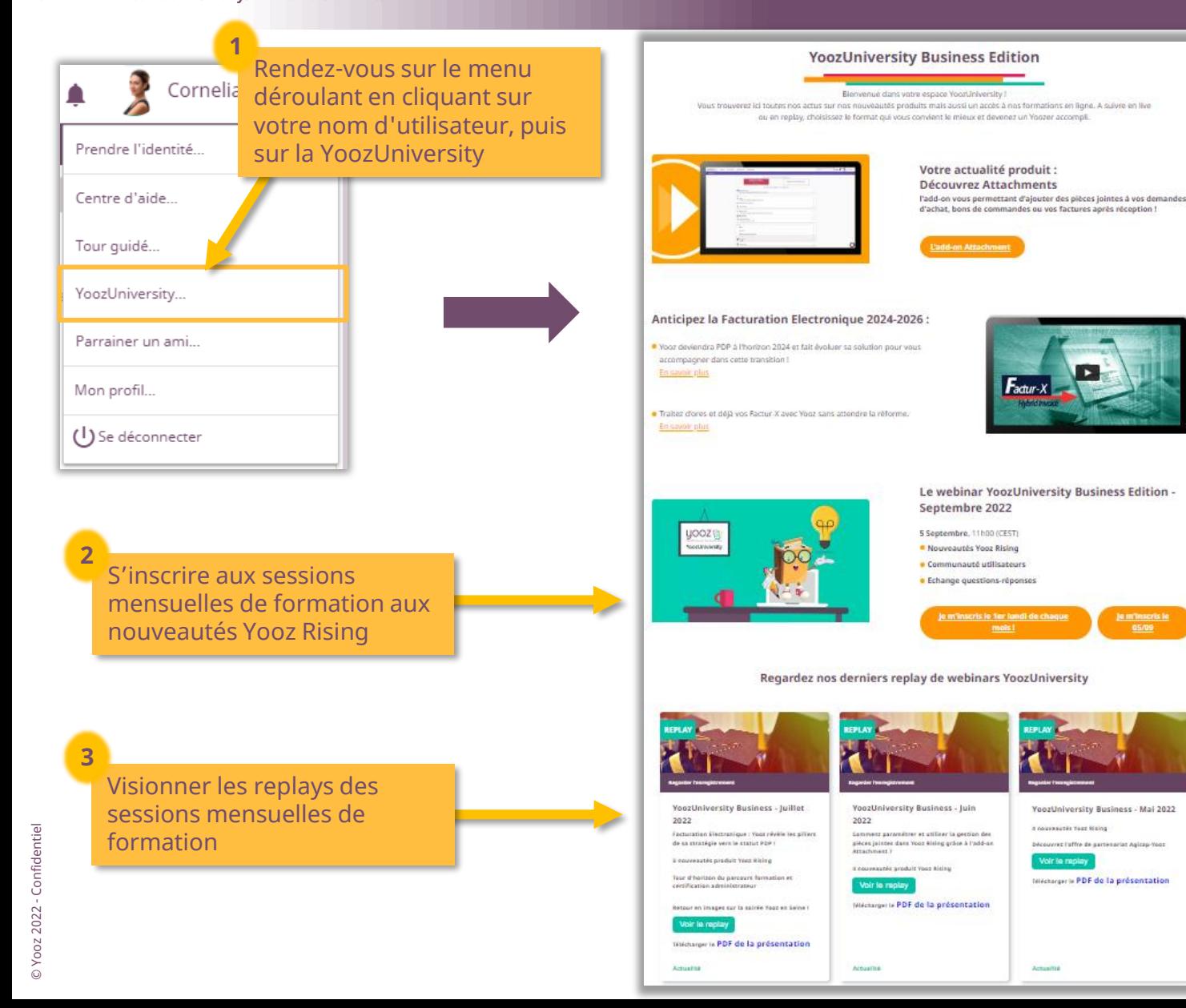

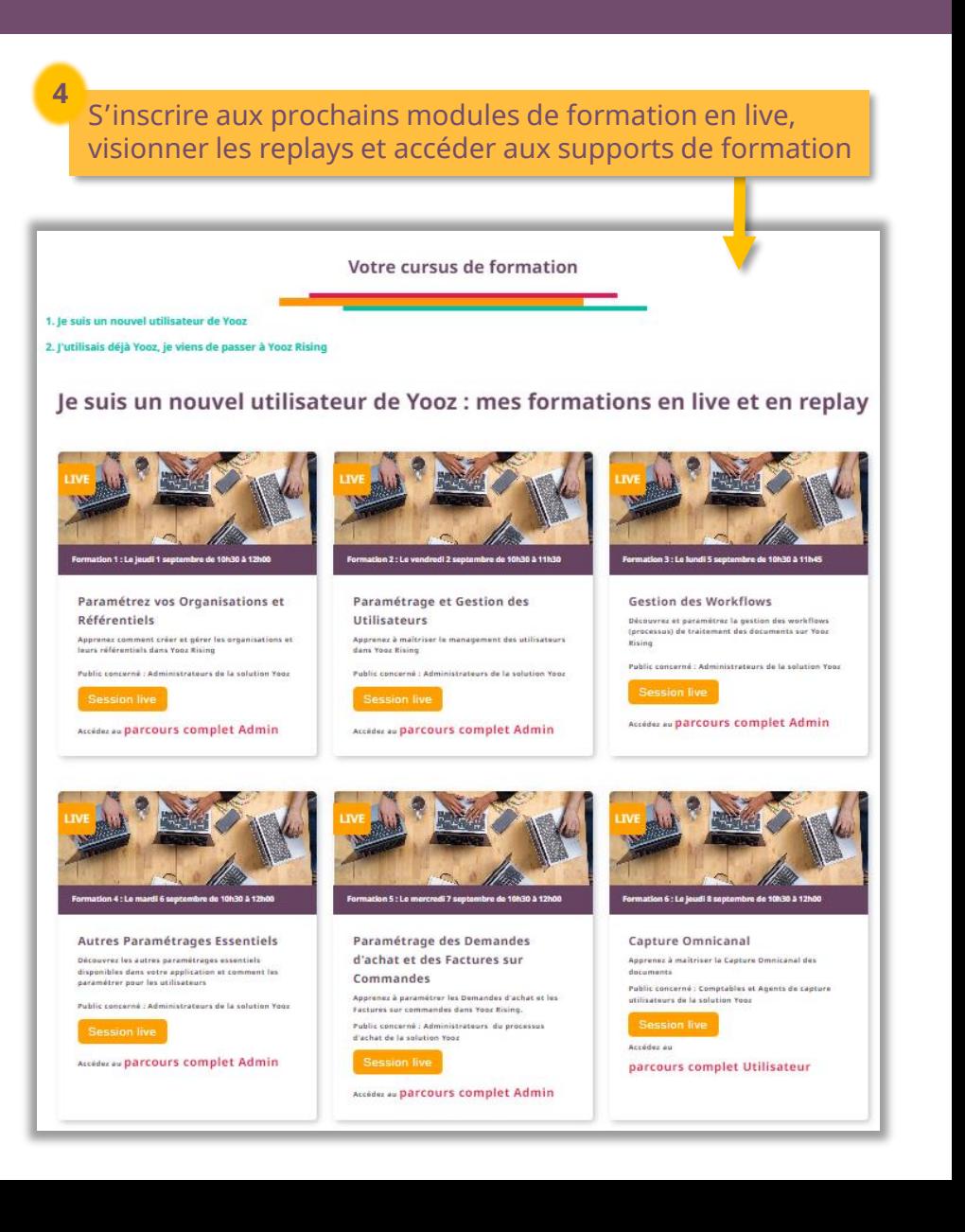

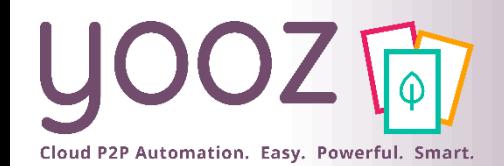

## Parrainez vos amis et utilisez gratuitement Yooz !

- Recommandez Yooz à votre réseau professionnel, qu'il s'agisse de partenaires ou simples connaissances, en France ou bien à l'étranger, et utilisez gratuitement Yooz !
	- Pour vous :
		- Pour chaque nouveau filleul, vous économisez l'équivalent de **1 mois de son abonnement**
	- Pour votre filleul :
		- ◼ Faites-lui profiter de son **1 er mois d'abonnement offert**
	- Comment ?:
		- Depuis la page login du site internet et de Yooz Rising
		- Depuis votre espace [YoozUniversity](https://www.getyooz.com/fr/yooz-university-business) et la newsletter trimestrielle

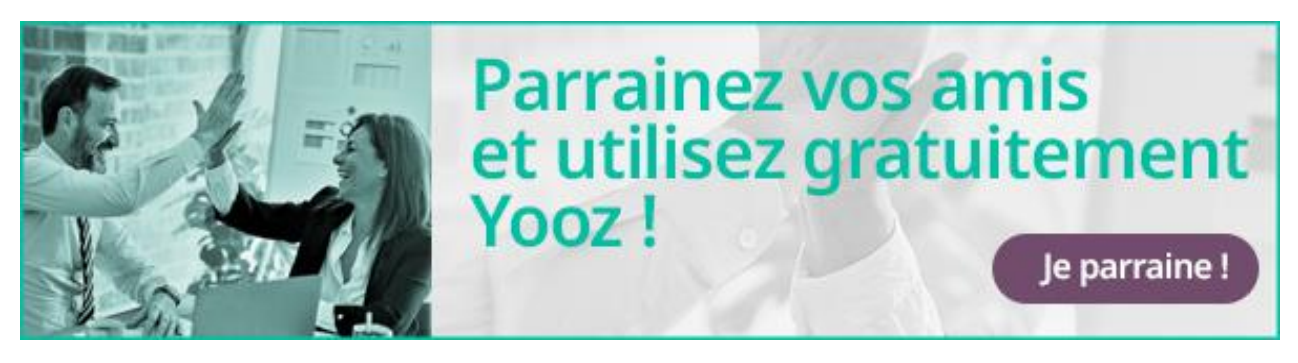

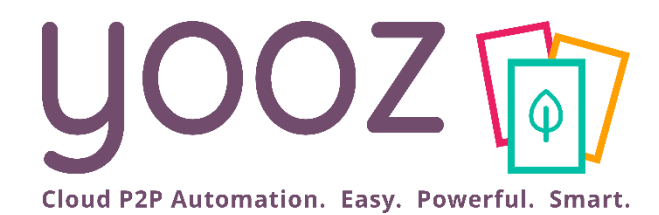

# Questions / Réponses

Donnez-nous votre retour sur la formation en répondant au questionnaire que vous recevrez par mail !